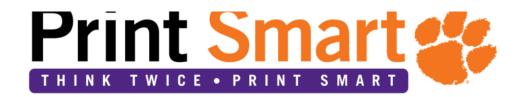

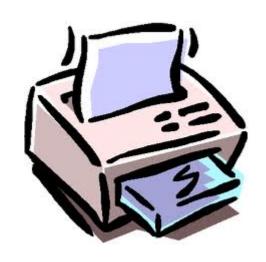

Version 2.0 - 5/1/2017

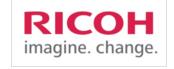

# Managed Document Services All Things Print Smart... TSP / CCIT Guide

## **Contents**

| l.  | Managed Document Services - Overview                                               | 3 |
|-----|------------------------------------------------------------------------------------|---|
| II. | Managed Document Services - Program                                                | 3 |
| Ш   | . Managed Document Services – Technology                                           | 3 |
| IV  | . Managed Document Services – Adding/Changing a Device                             | 4 |
| ٧.  | Managed Document Services – Print Smart Contacts for Technical Support Specialists | 5 |

### I. Managed Document Services - Overview

Clemson University has selected Ricoh to provide Managed Document Services (MDS) for the entire university. Pursuant to a Clemson University contract, Ricoh will be managing the service, supplies and print devices on campus for a period of 60 months.

### **II. Managed Print Services - Program**

Manage Print Services include:

- Clemson-owned equipment including multi functional devices (MFDs) and printers
- Supplies, including staples
- Preventive maintenance and parts
- Guaranteed service level response times
- Detailed account usage and simplified billing process
- Single contract for increased efficiency in managing contract terms and conditions
- Paper is not included

### **III. Managed Document Services - Technology**

| Functionality          | Equitrac / PCS |
|------------------------|----------------|
| Copy Tracking          | X              |
| Network Print Tracking | Х              |
| Local Print Tracking   | Х              |

Copy Tracking: Copy tracking with embedded

interface to provide departmental / end user utilization with the ability to seamlessly integrate with the new iclass card reader technology

- **Network Printing (iPrint):** Network print tracking performed at server level (iPrint) to provide department / end user utilization compatible with SUSE Linux 10 SP3 OES2 iPrint
- **Local Print Tracking:** Print tracking performed for USB-connected printers to provide department / end user utilization to include the following operating systems:
  - Windows XP Most Current
  - MAC 10.4 Most current version

### IV. Managed Document Services - Adding/Changing a Device

In 2012 the Print Smart team placed a sticker (tag) that uniquely identifies each device. The tag also displays the numbers to call for service and supplies. In the event of a new device being placed, please follow the steps below to have a new device tagged and added to the fleet.

- 1. In the event of a new device being placed, please complete the following questions and reply to printsmart@lists.clemson.edu.
- Location of installed printer: (provide **Building Name and Room Number**):
- Contact name of end user and phone number:
- Department Number:
- Networked or Local (USB) machine (specify which)?
- If it is networked and there was a previous printer, what is the IP and MAC address (if available):
- Queue Name, if available:
- Please provide two dates/times that work best for installation/tagging?
- · Will this be replacing a printer
- If so, please provide the old Printer's Tag Number:
- It is possible that the previous device be reused on campus per the Print Smart program. The previous device should be released to the Print Smart team, along with a completed Surplus Transfer Form 206.

For locally connected devices, please have a USB Type A to Type B cable available.

For networked devices, please have an Ethernet cable available.

If this is a new purchase, please keep the original packaging for 30 days, in case the item needs to be returned.

We will reply back shortly with a time that works best. If you have any questions, please call us at 864.656.0202 or email <a href="mailto:printsmart@lists.clemson.edu">printsmart@lists.clemson.edu</a>.

- 2. It is the responsibility of the local IT to schedule and install any applicable software and/or device drivers. The software install process involves installing the latest version of the iPrint client (network printer) or PCS Director client (local printer) on each computer.
  - a. Installing the PCS Director client on each computer that prints to a local (USB attached) printer. This can also be accomplished by either using System Center or by installing the software manually as needed.
  - b. Create new print queues for each networked print device. This involves creating an email to ITHELP that includes the each machine's queue name, IP address, MAC address, and location.
  - c. Once new print queues have been created, any direct IP or unneeded print devices should be uninstalled from the user's computer.

<sup>\*</sup>If installing manually, then the software can be located at: \\GS05.clemson.edu\GS05\ManagedPrint Services

### 3. Device Changes

Along with the above guidelines, please note the following regarding device changes:

- a. **Network devices**: if the IP address, location, departmental ownership changes, please email printsmart@lists.clemson.edu.
- b. **Local devices**: if the location, departmental ownership or user changes, please email <a href="mailto:printsmart@lists.clemson.edu">printsmart@lists.clemson.edu</a>. If a different computer is attached to the device or the computer's name changes, please print:
  - 1. Windows Computer: print a Windows test page from Devices and Printers>Printer
    Properties>Print Windows test Page. This page will contain the computer's name and the date
    the page was printed.
  - 2. Mac Computer: Open a web browser (i.e. Safari) and print a web page. Make sure there is a date/time stamp either in the header or footer of the print.
- c. \*\*In either case, write the tag number, user's name and department number at the top of the printout, scan and email the page to <a href="mailto:printsmart@lists.clemson.edu">printsmart@lists.clemson.edu</a>.

# V. Managed Document Services - Print Smart Contacts for Technical Support Specialists

- 1. Wes Harvell, Service Delivery Manager wharvel@clemson.edu, 656-0202
- 2. Print Smart Support <a href="mailto:printsmart@lists.clemson.edu">printsmart@lists.clemson.edu</a>, 656-0202
- 2. Print Smart Web Page http://www.clemson.edu/campus-life/campus-services/print-smart/index.html